## CAMBIARE IL NOME UTENTE, PASSWORD E DATI PERSONALI nel REGISTRO ELETTRONICO NUVOLA

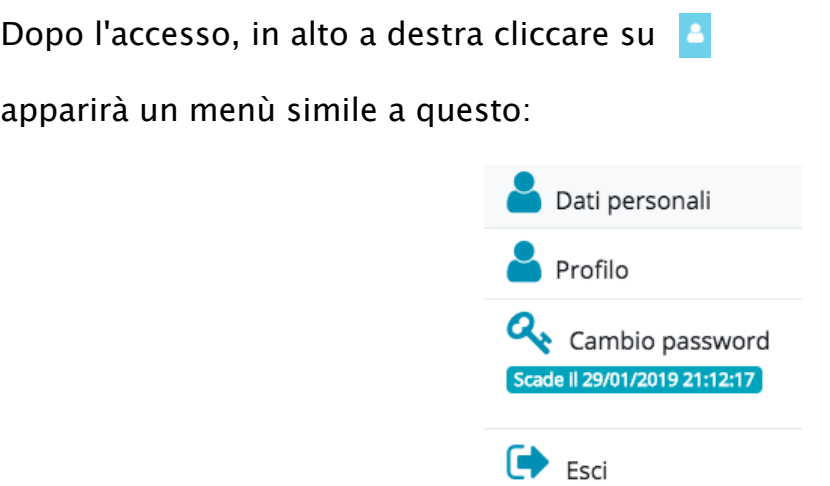

- in **Dati personali** si potranno aggiungere o modificare data e luogo di nascita, indirizzo di residenza e domicilio(Salva dopo ogni variazione).
- in **Profilo** si potranno visualizzare e/o cambiare username (nome utente), indirizzo email e recapiti telefonici (Salva dopo ogni variazione).
- **Cambio password** per cambiare la password immettendo prima quella in uso (Salva dopo ogni variazione).
- **Esci** per eseguire il logout.